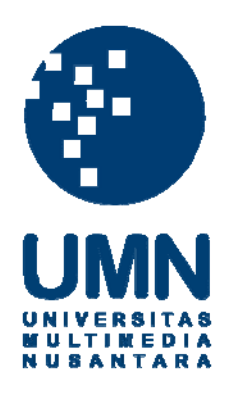

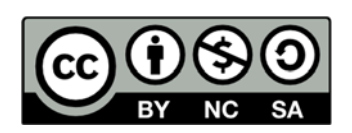

# **Hak cipta dan penggunaan kembali:**

Lisensi ini mengizinkan setiap orang untuk menggubah, memperbaiki, dan membuat ciptaan turunan bukan untuk kepentingan komersial, selama anda mencantumkan nama penulis dan melisensikan ciptaan turunan dengan syarat yang serupa dengan ciptaan asli.

# **Copyright and reuse:**

This license lets you remix, tweak, and build upon work non-commercially, as long as you credit the origin creator and license it on your new creations under the identical terms.

#### **BAB III**

# **PELAKSANAAN KERJA MAGANG**

## **3.1 Kedudukan dan Koordinasi**

Proses kerja magang dilakukan pada divisi *developer*, sebagai *web developer*. Koordinasi dari pelaksanaan kerja magang ini adalah Bapak Tris Setiawan sebagai *supervisor,* pemimpin proyek, Bapak Erick Leander sebagai pembimbing lapangan, Vanjul Christian Hutajulu dan Jojo Hutagalung sebagai *web developer*.

# **3.2 Tugas yang Dilakukan**

Tugas yang dilakukan selama kerja magang lebih kurang 2 bulan adalah mengembangkan produk Moonlay Academy untuk perusahaan PT Moonlay Technologies. Dengan membuat kode program dan dokumentasi serta membuat struktur tabel *database*. Dalam tahap perancangan sistem, membuat *Data Flow Diagram* dan *Entity Relationship Diagram*. Perancangan desain antarmuka sistem yang dibangun selama kerja magang mengikuti *pattern* desain antarmuka sistem yang sudah berjalan. Dalam rancang bangun aplikasi, dibutuhkan perangkat pendukung pembuatan aplikasi yaitu *hardware* dan *software*. Berikut adalah konfigurasi perangkat yang digunakan selama proses pembuatan aplikasi. Berikut adalah spesifikasi *hardware* yang digunakan.

- a) Processor : Intel Core I3 @2.10 GHZ,
- b) Memori : 6 GB RAM

Berikut adalah spesifikasi *software* yang digunakan.

- a) Sistem Operasi : Windows 7 Ultimate 64-bit,
- b) Microsoft Visual Studio 2013 Ultimate sebagai IDE penulisan kode program
- c) SQL Server 2012 sebagai database,
- d) *Browser* : Google Chrome,
- e) Power Designer 15.2 dipakai untuk menggambar data flow diagram dan entity relationship diagram

# **3.3 Uraian Pelaksanaan Kerja Magang**

Moonlay Academy dibangun menggunakan bahasa pemrograman ASP.Net Microsoft Visual Studio 2013 dengan metode MVC5 dan *framework* EF6. Sedangkan untuk *database* digunakan SQL Server 2012.

Sebelum memulai pengembangan aplikasi Moonlay Academy, Bapak Tris Setiawan memberikan penjelasan mengenai bisnis proses yang terjadi di *intern* moonlay serta sistem yang telah dibangun.

Untuk mengembangkan Moonlay Academy ini dilakukan beberapa tahap seperti melakukan analisa *user requirement*, perancangan, dan implementasi.

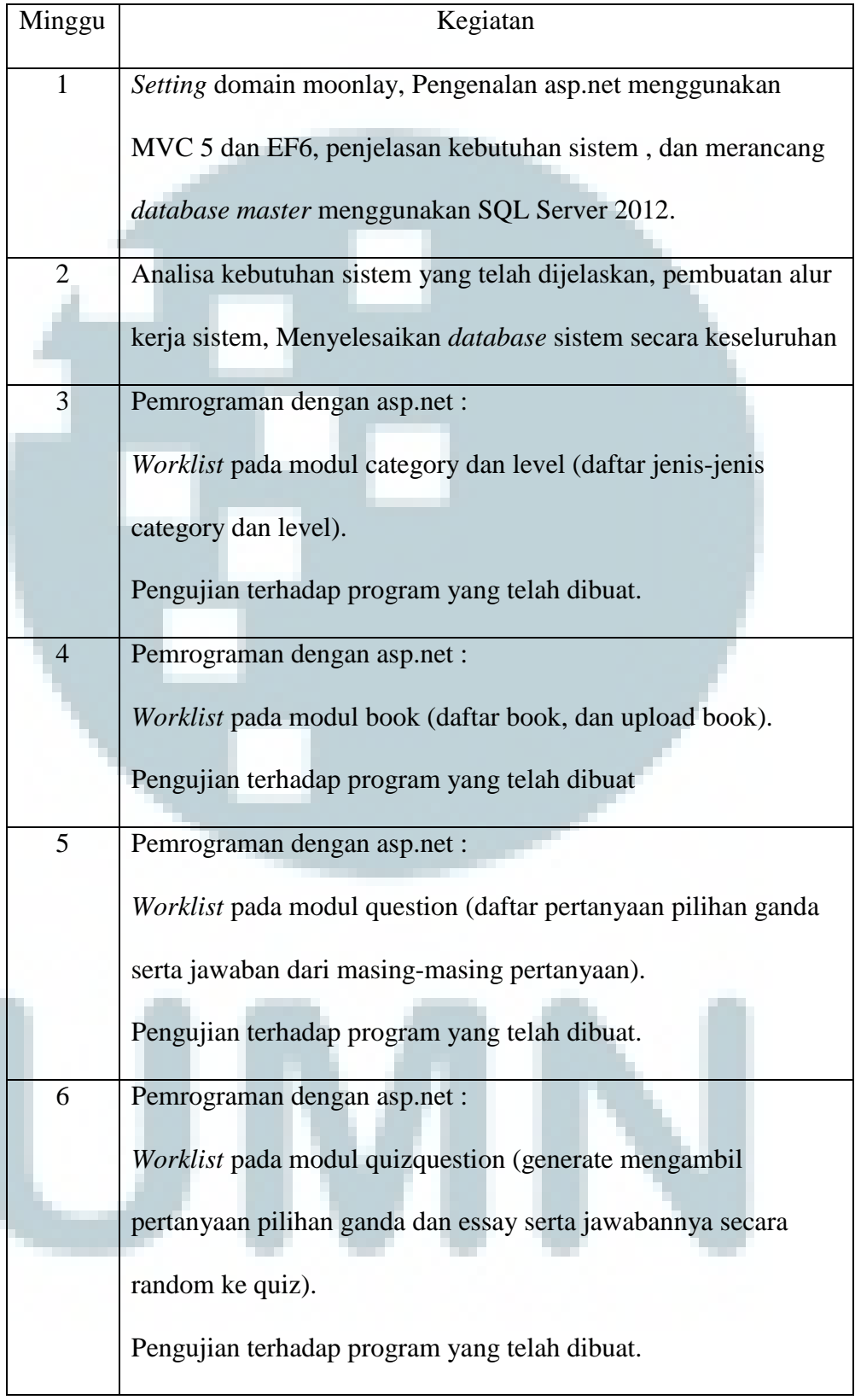

# **Tabel 3. 1 Perkembangan pengembangan Aplikasi selama Pelaksanaan Kerja Magang**

# **Tabel 3. 2 Perkembangan pengembangan Aplikasi selama Pelaksanaan Kerja Magang (Lanjutan)**

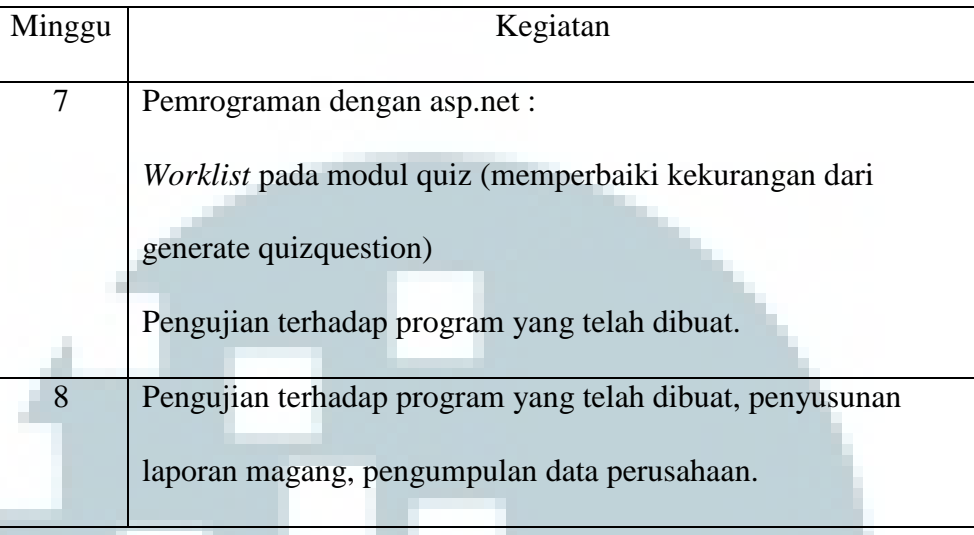

# **3.3.1 Desain dan Perancangan**

Berdasarkan kriteria-kriteria yang diberikan, dibuat perancangan dan desain dari Moonlay Academy untuk mempermudah dalam pembuatan dan memenuhi *user requirement* yang ditentukan.

# **3.3.1.1 Metode Perancangan Sistem**

Program dibuat dengan menggunakan metode iterasi model. Iterasi model adalah teknik pengembangan *system* yang bersifat *dinamis* dalam artian setiap tahapan proses pengembangan *system* dapat diulang jika terdapat kekurangan atau kesalahan. Setiap tahapan pengembangan *system* dapat dikerjakan berupa ringkasan dan tidak lengkap, namun pada akhir pengembangan akan didapatkan *system* yang lengkap pada pengembangan *system*. Terdapat dua jenis model iterasi, yaitu *incremental* dan *spiral*

Model *Spiral*, merupakan model pengembangan sistem yang digambarkan berupa spiral. Model *spiral* ini tidak merepresentasikan rangkaian tahapan dengan penelusuran balik (*back*-*tracking*), tidak ada fase-fase tahapan yang tetap seperti spesifikasi atau perancangan.

Dalam pengembangan sistem *Moonlay Academy*, metode yang digunakan adalah metode *iterative* yang mengombinasikan model *spiral*, dan model *iterative*. Pengembangan dengan model *iterative* ini cocok untuk pengembangan sistem dimana permintaan pengguna dan kebutuhan sistem dapat berubah-ubah pengembangan sebuah sistem. Maka dengan menggunakan metode ini masalah terhadap perubahan permintaan dari pengguna tersebut karena proses analisis, pembangunan sistem dan desain sistem dilakukan terus menerus secara berulang ulang hingga pengembangan selesai.

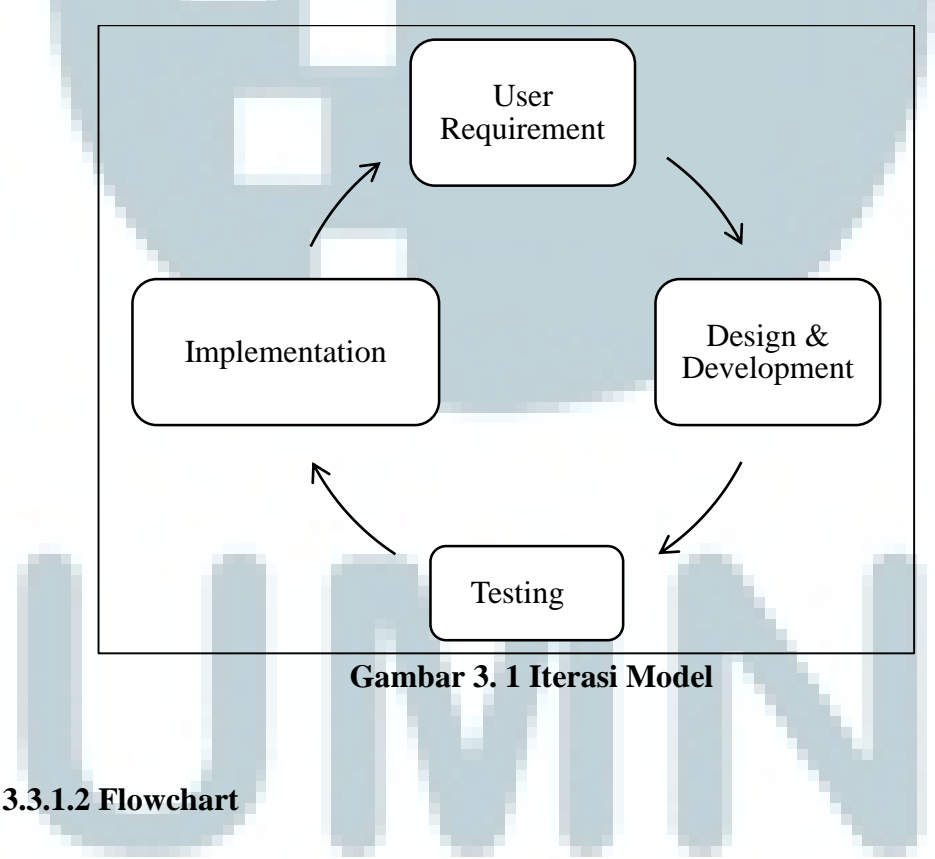

 Dalam aplikasi ini, terdapat beberapa aksi yang dapat dilakukan oleh pengguna. Aksi-aksi tersebut akan diberikan dalam *flowchart* untuk membantu orang lain untuk mengerti alur aksi yang terjadi.

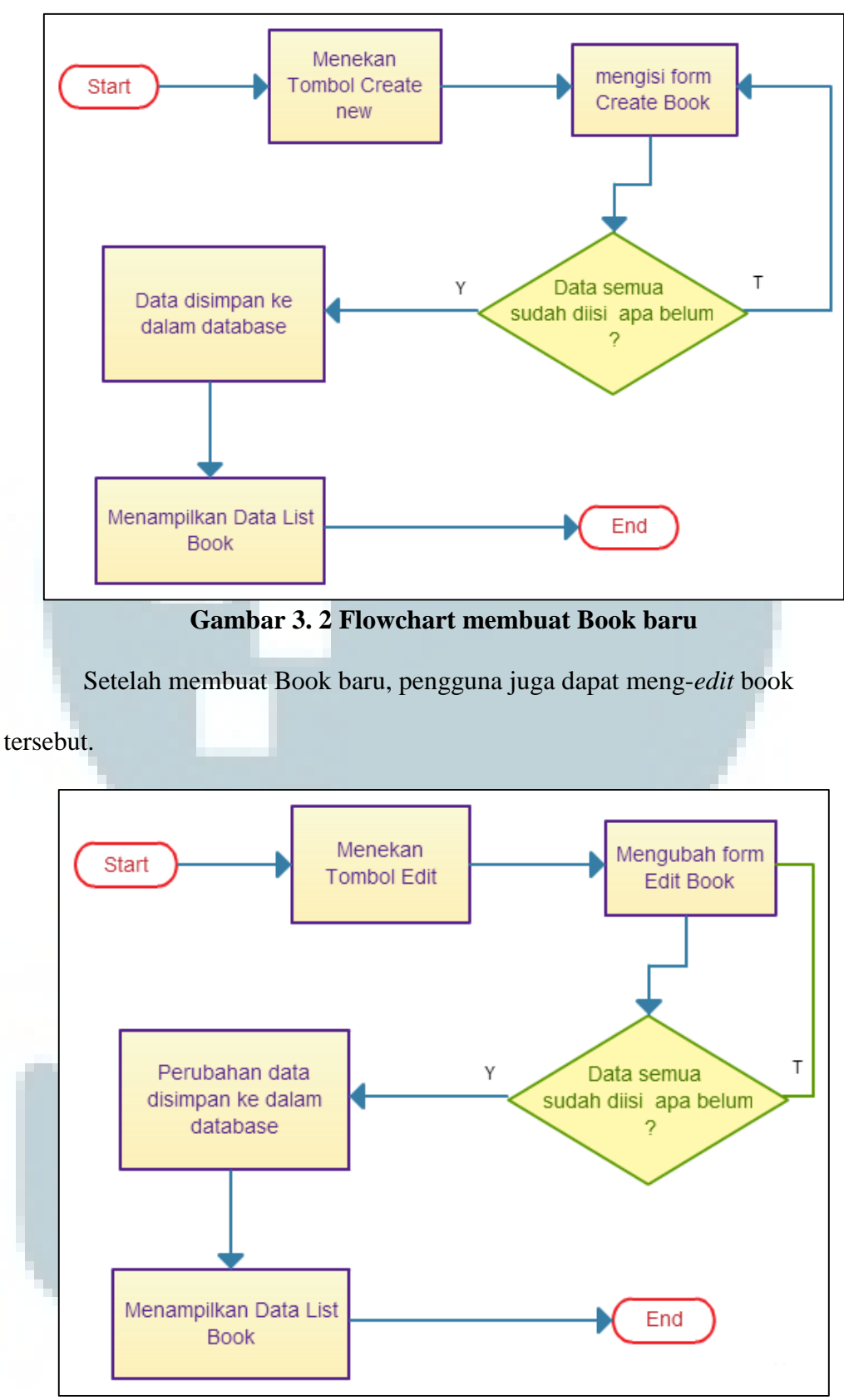

**Gambar 3. 3 Flowchart Edit Book** 

 Pada halaman *Quiz*, kita bisa meng-*generate* daftar pertanyaan-pertanyaan yang sesuai dengan *category* soal dan tingkat kesulitan soal. Pengguna dapat mengisi *form quiz* tersebut dan hasilnya akan disimpan ke dalam *database*.

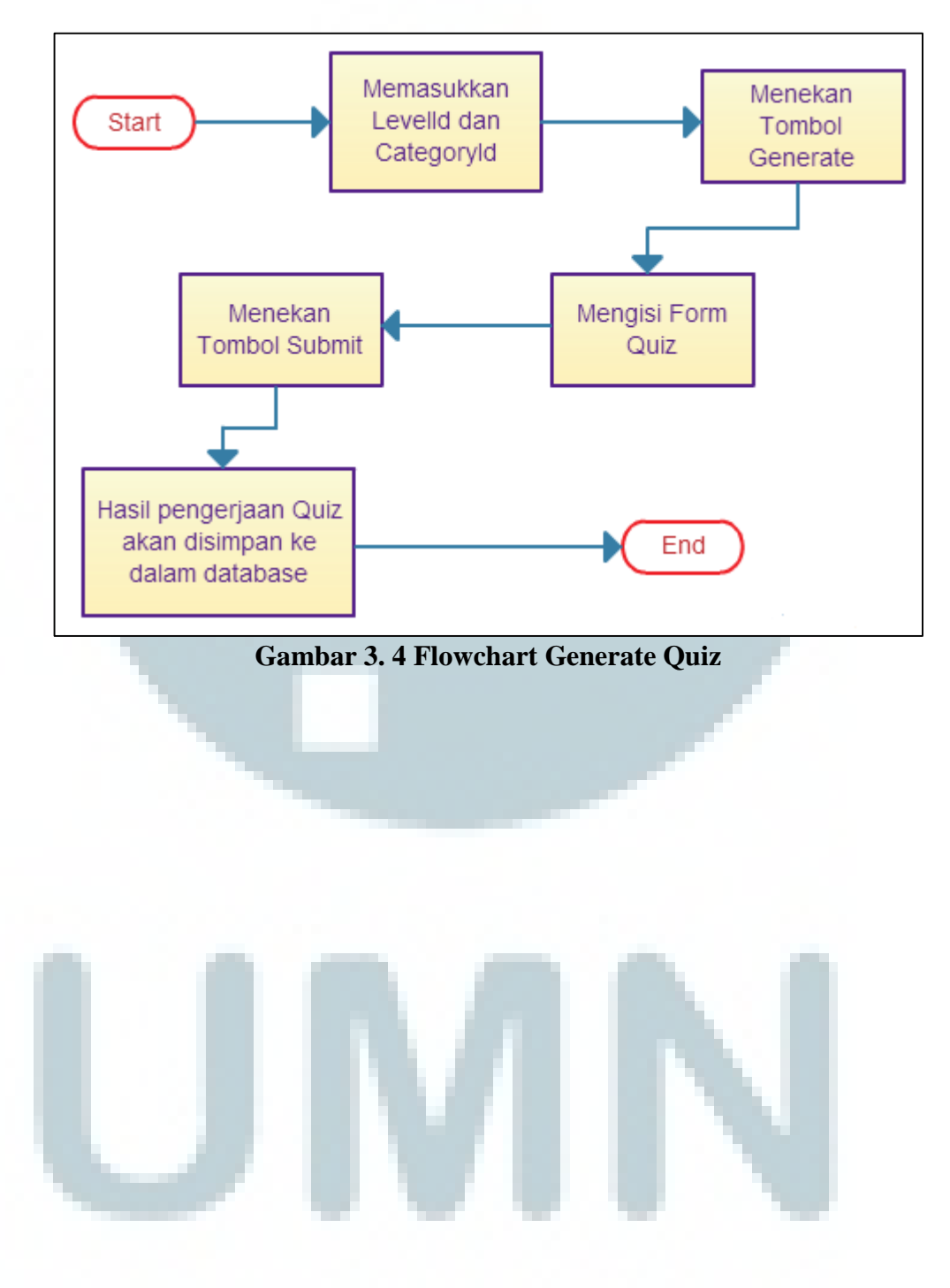

# **3.3.1.3 Data Flow Diagram**

*Main* proses dari aplikasi Moonlay Academy ini terdapat entitas *User*. Data *flow* yang menuju ke proses berarti terdapat suatu input yang diberikan kepada proses sedangkan data *flow* yang mengarah kepada entitas berarti terdapat data yang ditunjukan atau *feedback* kepada entitas tersebut.

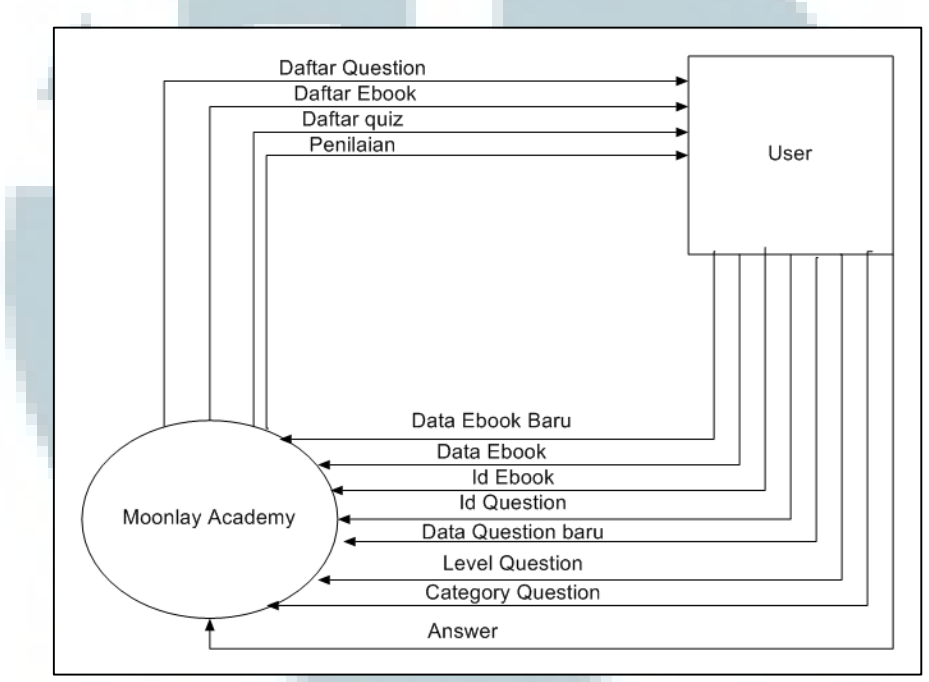

**Gambar 3. 5 Data Flow Diagram Level 0** 

Dilanjutkan dengan level 1 dimana terdapat tiga subproses yang terdapat dalam *main* proses tersebut yaitu Mengelola Book, Mengelola Question, Mengelola Quiz. Terdapat data *flow* yang sudah terincikan arahnya ke subproses-subproses yang terdapat dalam Data Flow Diagram level 1 ini.

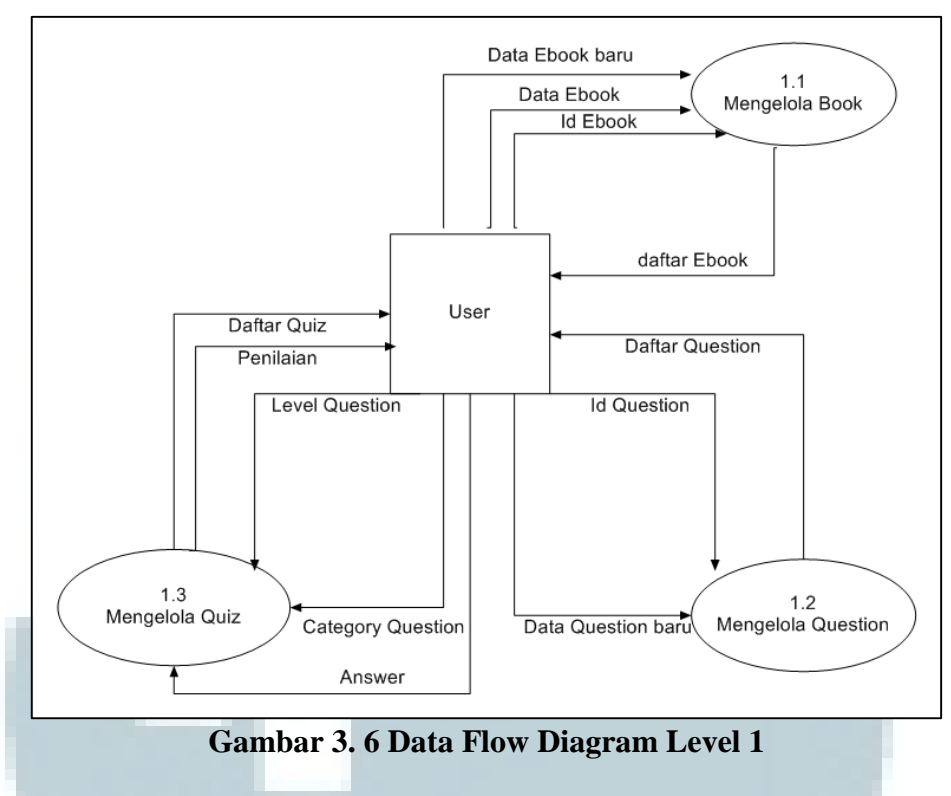

Pada proses Mengelola book terdapat proses Create New Book, Edit Book,

Delete Book, dan Detail Book.

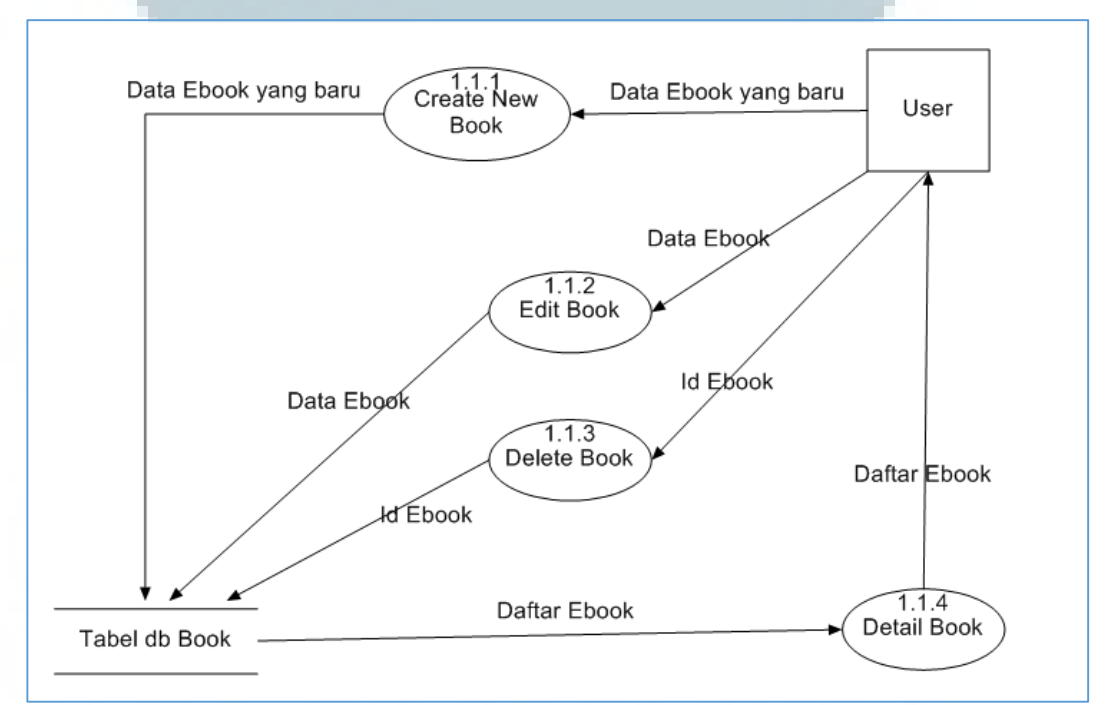

**Gambar 3. 7 Data Flow Diagram Level 2 Book** 

Pada proses Mengelola Question terdapat proses Create New Question, Delete Question, dan Detail Question.

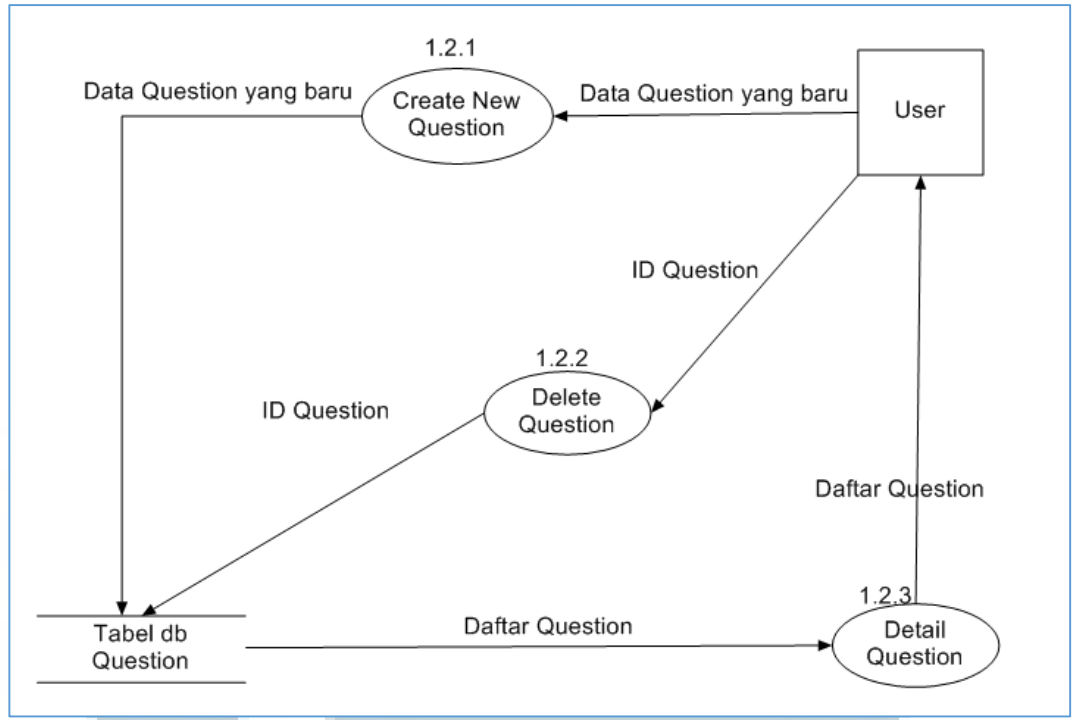

**Gambar 3. 8 Data Flow Diagram Level 2 Question** 

Pada proses Mengelola Quiz terdapat proses Generate Quiz, Random Quiz,

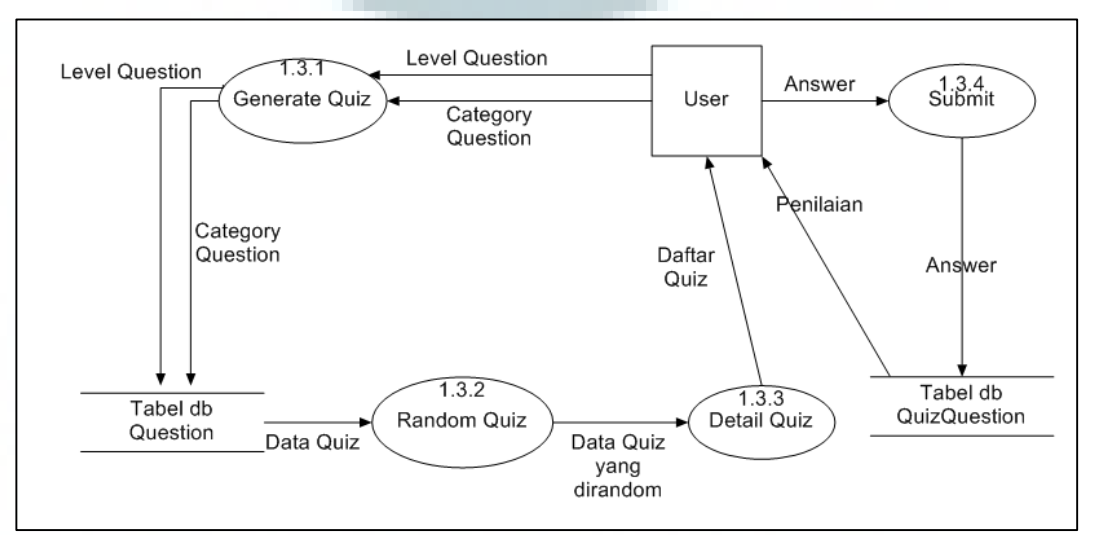

Detail Quiz, dan Submit.

**Gambar 3. 9 Data Flow Diagram level 2 Quiz**

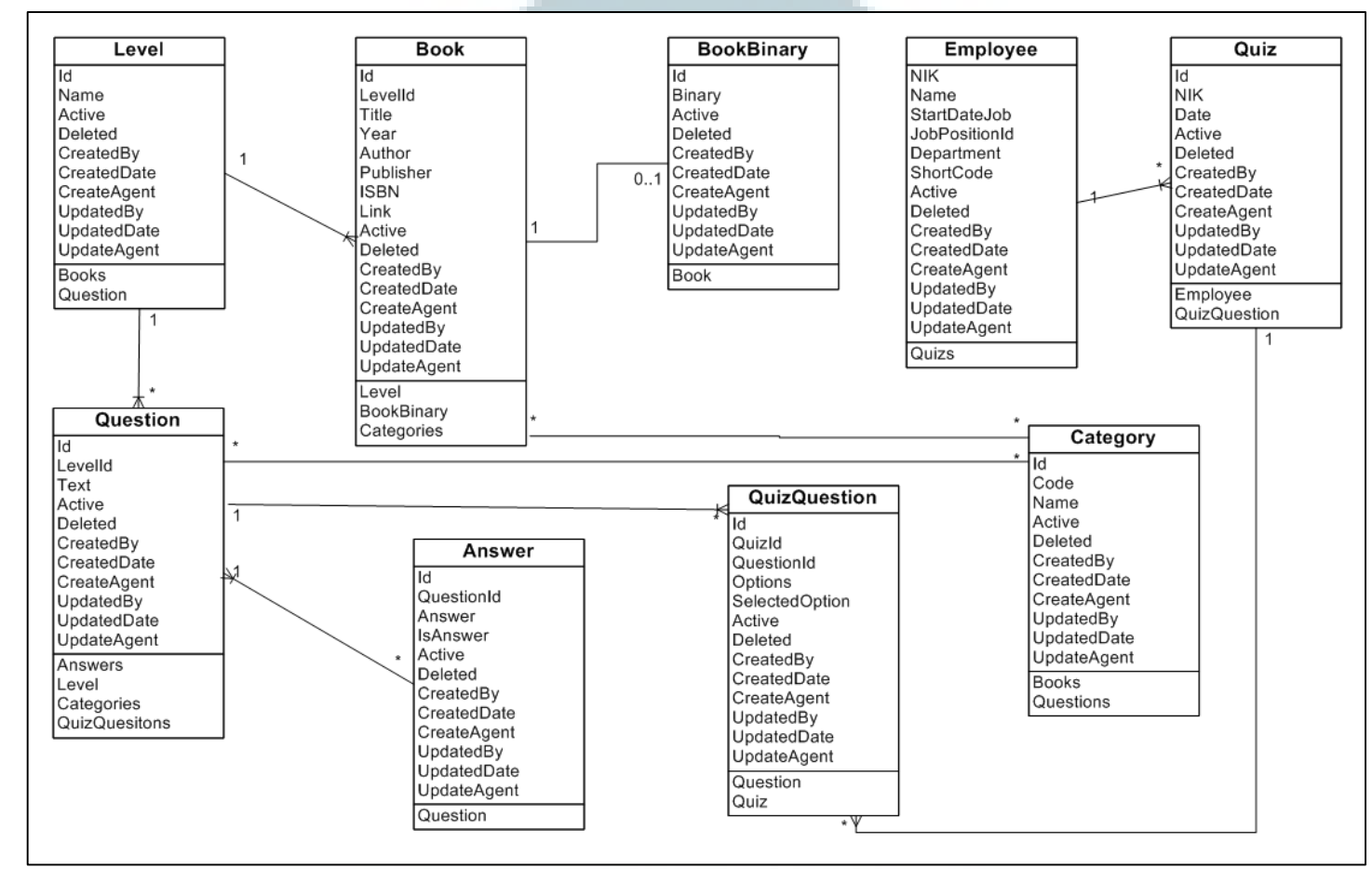

# **3.3.1.5 Entity Relation Diagram**

**Gambar 3. 10 Entity Relationship Diagram Moonlay Academy**

# **3.3.1.6 Struktur Tabel**

Dalam pembuatan modul Moonlay Academy terdapat sembilan Tabel

yakni :

1. Nama Tabel : Employee

Fungsi : menyimpan data-data karyawan yang bekerja di PT

Moonlay Technologies

Primay Key : NIK

Foreign Key : -

# **Tabel 3. 3 Tabel Struktur Data Employee**

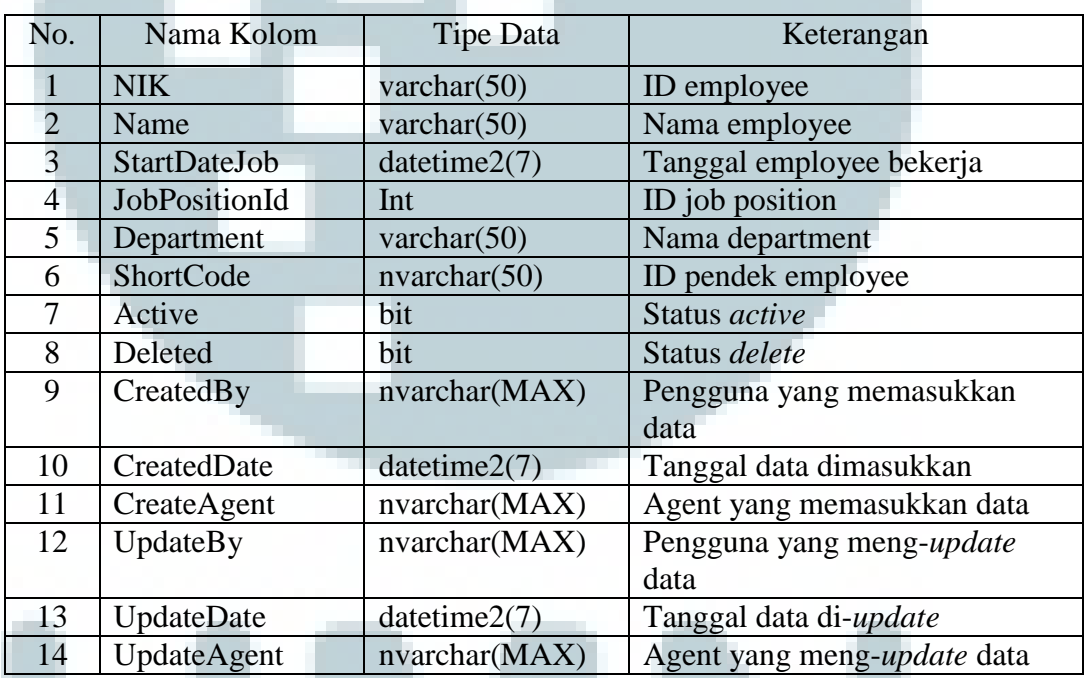

2. Nama Tabel : Category

Fungsi : menyimpan informasi mengenai jenis-jenis category

tentang quiz yang berada di Moonlay Academy

Primary Key : Id

Foreign Key : -

| No.           | Nama Kolom      | Tipe Data       | Keterangan                  |  |  |
|---------------|-----------------|-----------------|-----------------------------|--|--|
|               | ЫI              | int             | ID category                 |  |  |
| 2             | Code            | varchar $(50)$  | Code category               |  |  |
| $\mathcal{R}$ | Name            | varchar $(50)$  | Nama category               |  |  |
| 4             | Active          | bit             | Status active               |  |  |
| 5             | Deleted         | bit             | Status delete               |  |  |
| 6             | CreatedBy       | nvarchar(MAX)   | Pengguna yang memasukkan    |  |  |
|               |                 |                 | data                        |  |  |
| 7             | CreatedDate     | datetime $2(7)$ | Tanggal data dimasukkan     |  |  |
| 8             | CreateAgent     | nvarchar(MAX)   | Agent yang memasukkan data  |  |  |
| 9             | <b>UpdateBy</b> | nvarchar(MAX)   | Pengguna yang meng-update   |  |  |
|               |                 |                 | data                        |  |  |
| 10            | UpdateDate      | datetime $2(7)$ | Tanggal data di-update      |  |  |
| 11            | UpdateAgent     | nvarchar(MAX)   | Agent yang meng-update data |  |  |

**Tabel 3. 4 Tabel Struktur Data Category** 

3. Nama Tabel : Level

Fungsi : menyimpan informasi mengenai tingkatan level tentang

quiz yang berada di Moonlay Academy

Primary Key : Id

Foreign Key : -

**Tabel 3. 5 Tabel Struktur Data Level** 

| No.            | Nama Kolom        | <b>Tipe Data</b> | Keterangan                  |  |
|----------------|-------------------|------------------|-----------------------------|--|
|                | Id                | Int              | <b>ID</b> level             |  |
| 2              | Name              | varchar $(50)$   | Nama level                  |  |
| 3              | Active            | Bit              | Status <i>active</i>        |  |
| 4              | Deleted           | Bit              | Status delete               |  |
| $\overline{5}$ | CreatedBy         | nvarchar(MAX)    | Pengguna yang memasukkan    |  |
|                |                   |                  | data                        |  |
| 6              | CreatedDate       | datetime $2(7)$  | Tanggal data dimasukkan     |  |
|                | CreateAgent       | nvarchar(MAX)    | Agent yang memasukkan data  |  |
| 8              | <b>UpdateBy</b>   | nvarchar(MAX)    | Pengguna yang meng-update   |  |
|                |                   |                  | data                        |  |
| 9              | <b>UpdateDate</b> | datetime $2(7)$  | Tanggal data di-update      |  |
| 10             | UpdateAgent       | nvarchar(MAX)    | Agent yang meng-update data |  |

4. Nama Tabel : Book

Fungsi : Menyimpan informasi mengenai *eBook* yang telah

di-*upload*.

Primary key : Id

Foreign Key : LevelId

# **Tabel 3. 6 Tabel Struktur Data Book**

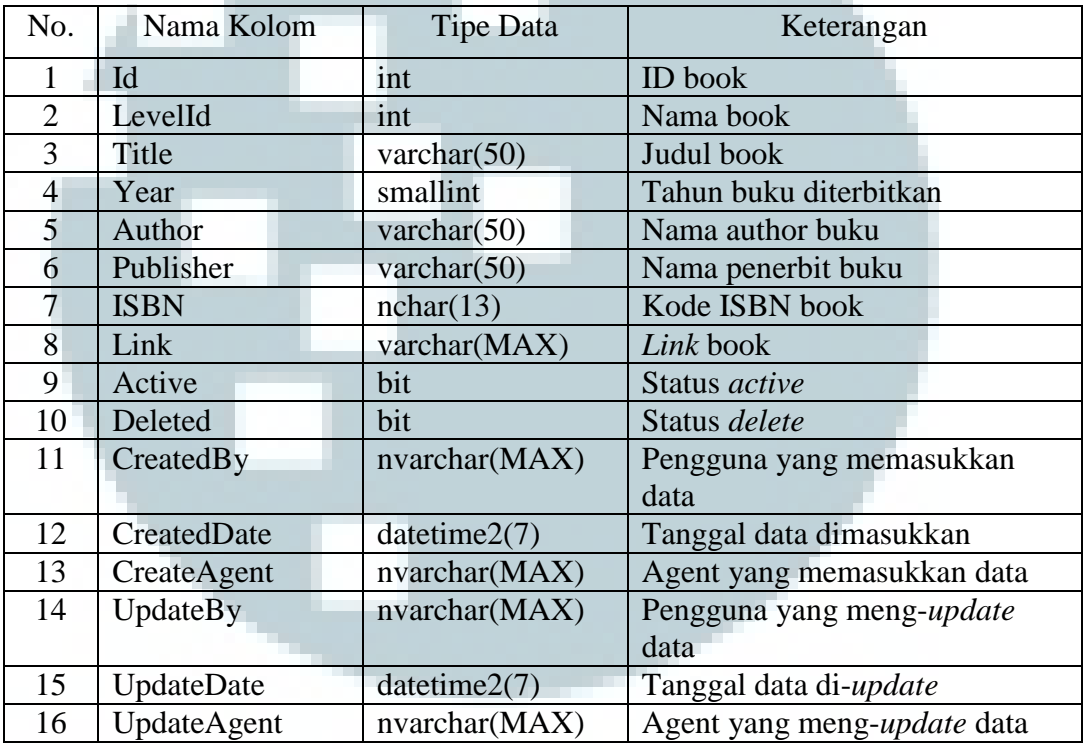

5. Nama Tabel : BookBinary

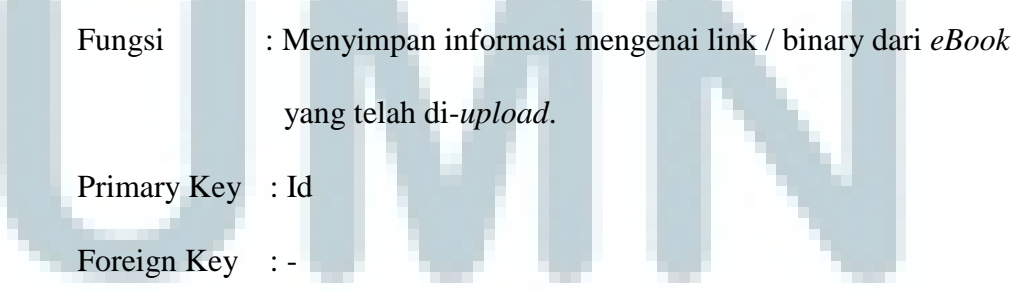

**All Service** 

**All A** 

| No. | Nama Kolom      | Tipe Data     | Keterangan                  |  |
|-----|-----------------|---------------|-----------------------------|--|
|     | Id              | int           | ID bookbinary               |  |
| 2   | Binary          | varchar(MAX)  | Binary dari link buku       |  |
| 3   | Active          | bit           | Status active               |  |
| 4   | Deleted         | bit           | Status delete               |  |
| 5   | CreatedBy       | nvarchar(MAX) | Pengguna yang memasukkan    |  |
|     |                 |               | data                        |  |
| 6   | CreatedDate     | datetime2(7)  | Tanggal data dimasukkan     |  |
| 7   | CreateAgent     | nvarchar(MAX) | Agent yang memasukkan data  |  |
| 8   | <b>UpdateBy</b> | nvarchar(MAX) | Pengguna yang meng-update   |  |
|     |                 |               | data                        |  |
| 9   | UpdateDate      | datetime2(7)  | Tanggal data di-update      |  |
| 10  | UpdateAgent     | nvarchar(MAX) | Agent yang meng-update data |  |

**Tabel 3. 7 Tabel Struktur Data Book Binary** 

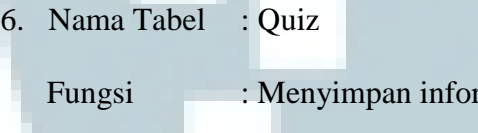

rmasi mengenai daftar quiz yang akan

dikerjakan oleh karyawan PT Moonlay Technologies.

Primary key : Id

Foreign Key : NIK

**Tabel 3. 8 Tabel Struktur Data Quiz** 

| No.            | Nama Kolom      | Tipe Data       | Keterangan                  |  |
|----------------|-----------------|-----------------|-----------------------------|--|
|                | Id              | int             | ID quiz                     |  |
| 2              | <b>NIK</b>      | varchar $(50)$  | NIK employee                |  |
| 3              | Date            | datetime $2(7)$ | Tanggal quiz dibuat         |  |
| $\overline{4}$ | Active          | bit             | Status active               |  |
| 5              | Deleted         | bit             | Status delete               |  |
| 6              | CreatedBy       | nvarchar(MAX)   | Pengguna yang memasukkan    |  |
|                |                 |                 | data                        |  |
| 7              | CreatedDate     | datetime2(7)    | Tanggal data dimasukkan     |  |
| 8              | CreateAgent     | nvarchar(MAX)   | Agent yang memasukkan data  |  |
| 9              | <b>UpdateBy</b> | nvarchar(MAX)   | Pengguna yang meng-update   |  |
|                |                 |                 | data                        |  |
| 10             | UpdateDate      | datetime2(7)    | Tanggal data di-update      |  |
| 11             | UpdateAgent     | nvarchar(MAX)   | Agent yang meng-update data |  |

7. Nama Tabel : QuizQuestion

Fungsi : menyimpan informasi mengenai bank-bank soal dan

jawaban dari quiz yang dibuat oleh karyawan.

Primary Key : Id

Foreign Key : QuizId

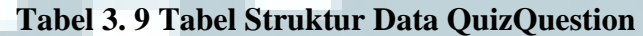

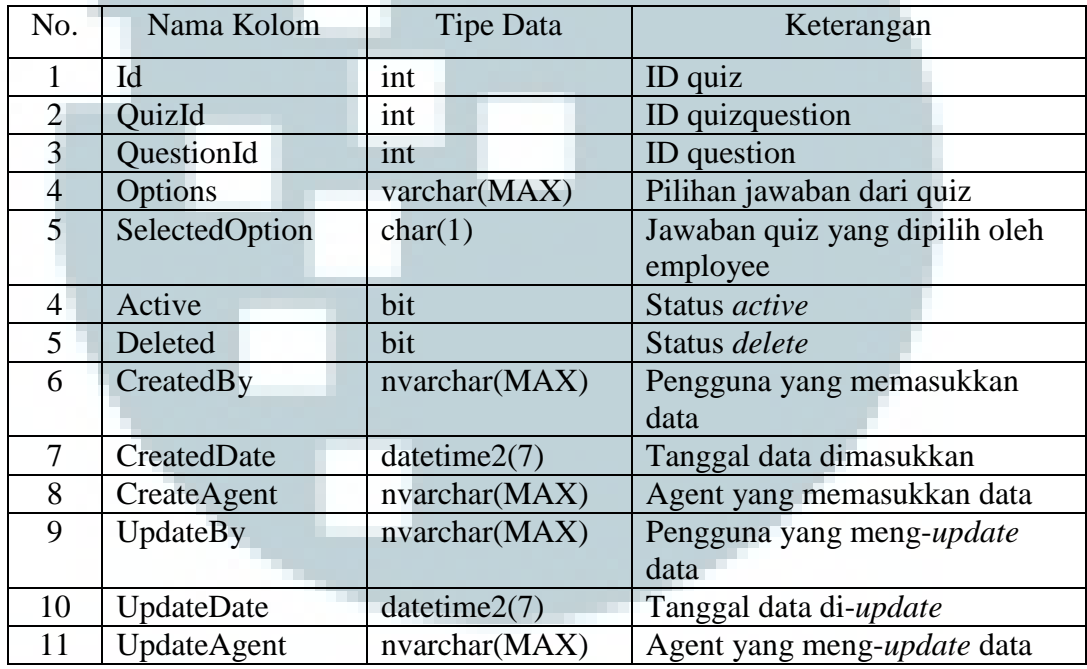

8. Nama Tabel : Question

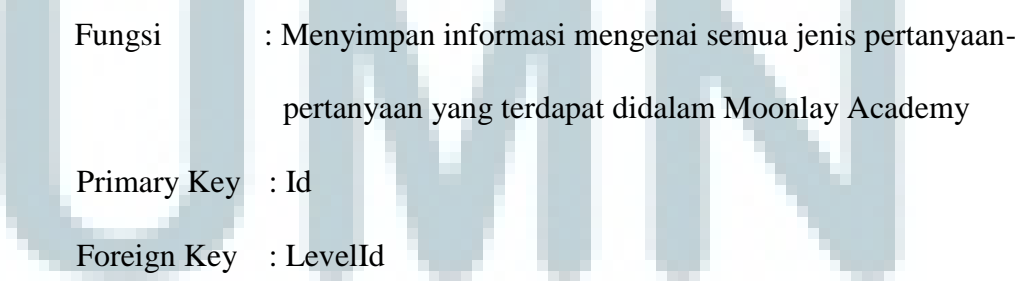

**State** - **START** 

**COLL** 

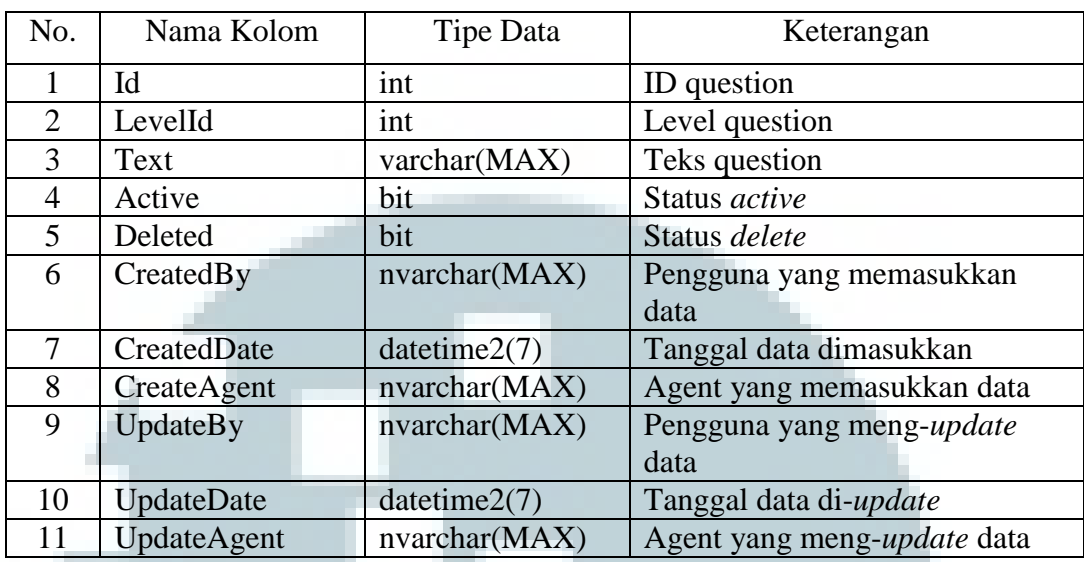

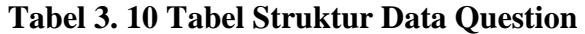

9. Nama Tabel : Answer

Fungsi : Menyimpan informasi mengenai jawaban dari pertanyaan

di Moonlay Academy

Primary Key : Id

Foreign Key : QuestionId

# **Tabel 3. 11 Tabel Struktur Data Answer**

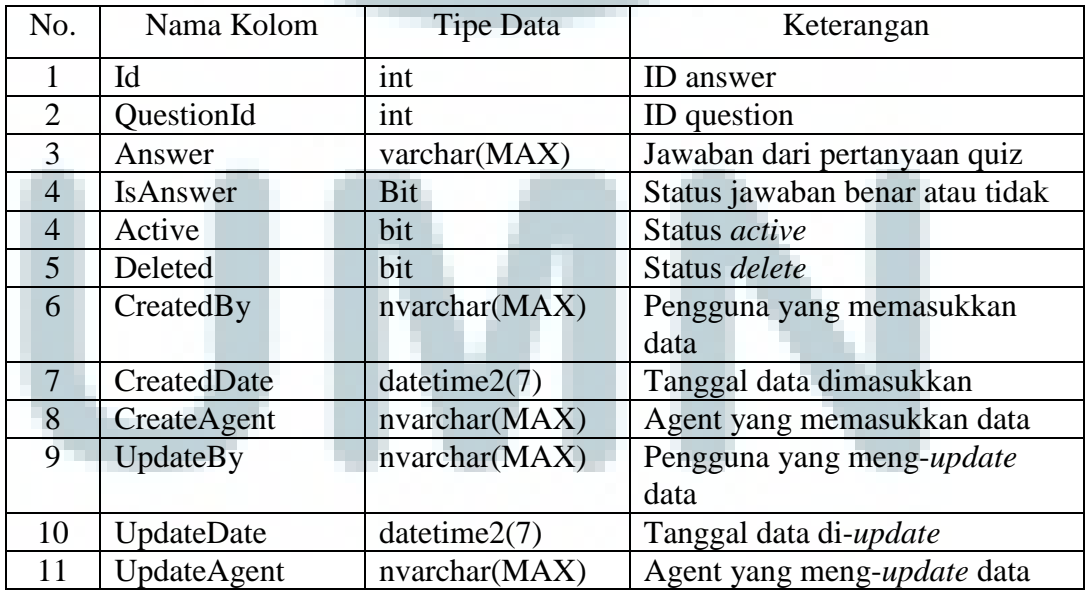

# **3.3.2 Implementasi Program**

 Pada tahap implementasi, *tools* yang digunakan sebagaimana dipaparkan sebelumnya adalah MVC 5, C#, EF 6, dan *web browser* Google Chrome

1) Halaman Index Awal / Home

 Berikut *layout* aplikasi dari Moonlay Academy. Ketika program pertama kali dijalankan, akan menampilkan halaman utama aplikasi sebagai berikut.

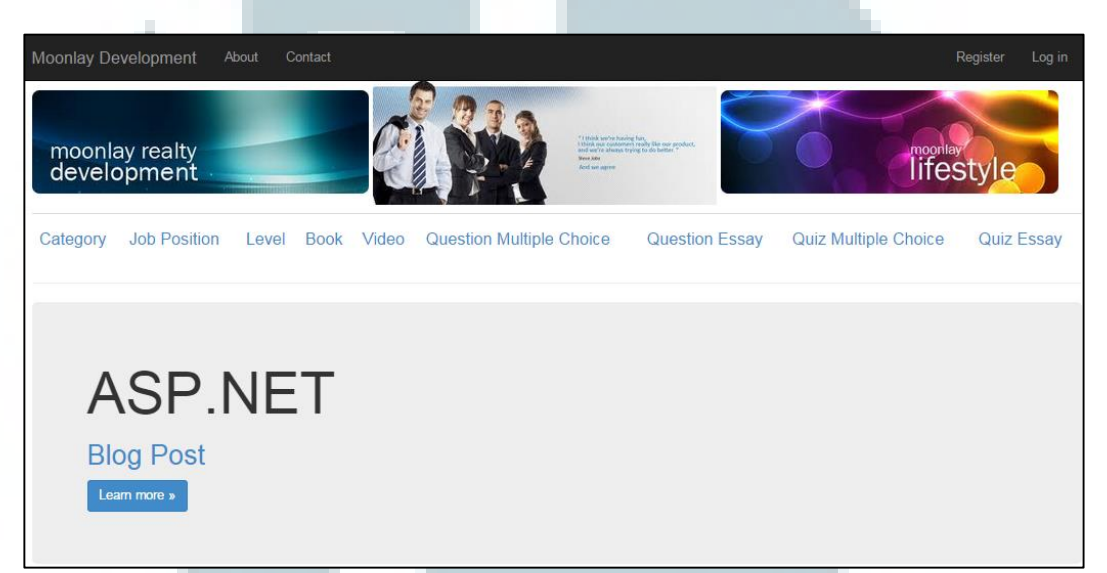

# **Gambar 3. 11 Halaman Index Awal / Home**

2) Halaman Log In dan Register

Berikut adalah tampilan untuk log in pengguna dan register pengguna baru.

Halaman tersebut tampil pada saat menekan *link* Log in dan Register di kanan atas.

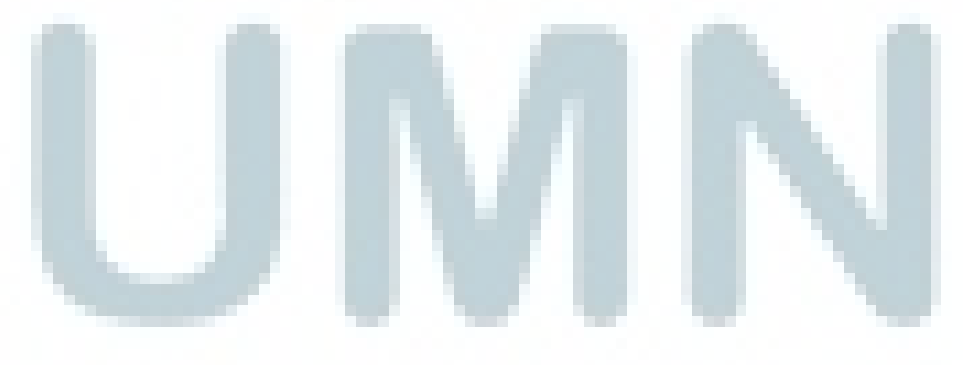

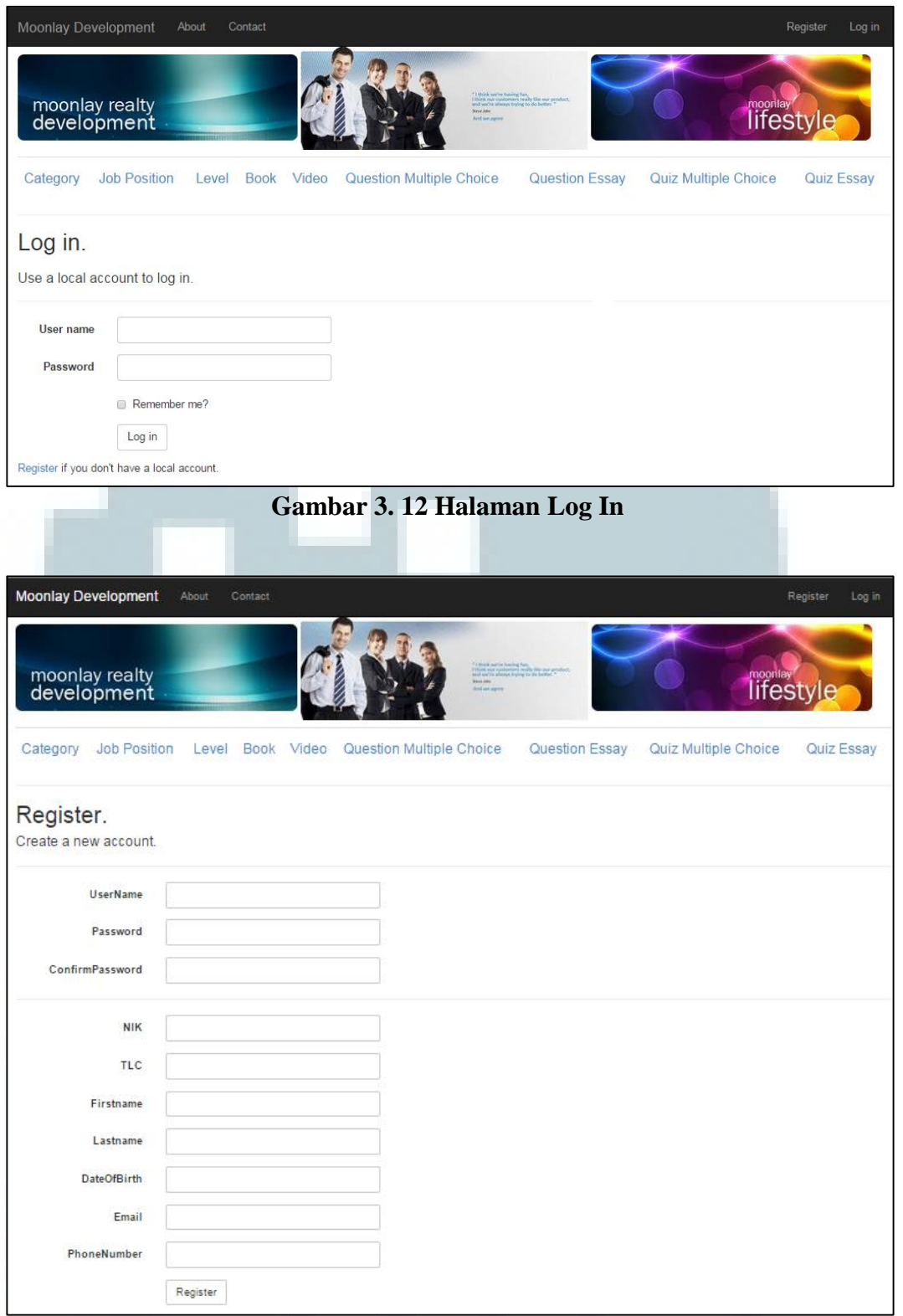

# **Gambar 3. 13 Halaman Register**

## 3) Halaman Index Book

Ketika modul book dipilih maka akan menampilkan halaman utama book yang berisikan seluruh *list eBook* yang terdapat didalam Moonlay Academy.

| Application name                 |        |        | Home<br>About    | Contact       |                                                                       |              | Register<br>Log in             |
|----------------------------------|--------|--------|------------------|---------------|-----------------------------------------------------------------------|--------------|--------------------------------|
| <b>Book</b><br><b>Create New</b> |        |        |                  |               |                                                                       |              |                                |
| Title                            | Year   | Author | <b>Publisher</b> | <b>ISBN</b>   | Link                                                                  | LevelName    |                                |
| donasi                           | 1212   | awe    | ewa              | 4443335552223 | upload/013 Rek SK PenetapansanksipelanggarandilTDel.PDF Read          | Standard     | <b>Edit   Details   Delete</b> |
| Manuk                            | 1092   | mm     | mw               | 00000011234   | upload/Broschure-Version3.pdf Read                                    | Medium       | Edit   Details   Delete        |
| Siul                             | 1212   | dota   | atod             | 12332112333   | upload/PedomanPengambilanKeputusanSanksiPelanggaranITDel.pdf Read     | Expert       | Edit   Details   Delete        |
| Somuso                           | 2012   | asi    | isa              | 120000011123  | upload/013 Rek SK PenetapansanksipelanggarandilTDel.PDF Read          | Basic        | Edit   Details   Delete        |
| <b>SSMS</b>                      | 2002   | rak    | kus              | 1111000234    | upload/PedomanPengambilanKeputusanSanksiPelanggaranlTDel.pdf Read     | Medium       | <b>Edit   Details   Delete</b> |
| <b>Testing</b>                   | 2012 A |        | B                | 1111122222    | upload/ArtechHouse-BuildingReliableComponent-basedSoftwareSy.pdf Read | <b>Basic</b> | Edit   Details   Delete        |

**Gambar 3. 14 Halaman Index Book** 

4) Halaman Create Book

Untuk menambahkan *eBook* baru, pengguna dapat menakan tombol create

new. Maka akan muncul sebuah halaman baru.

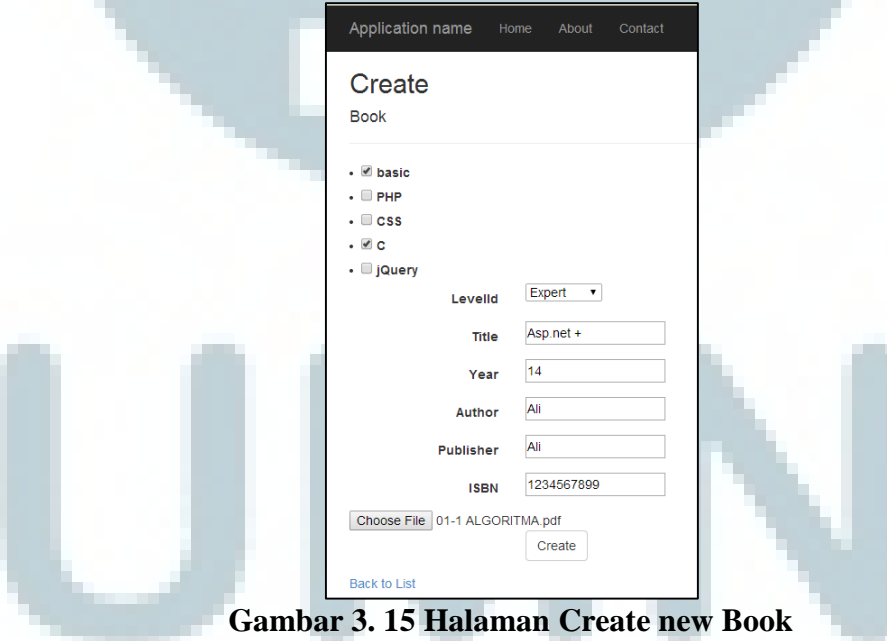

 Pengguna dapat mengisi kolom-kolom mengenai informasi tentang *eBook* tersebut seperti *level, year, author, publisher* dan dapat meng*upload* file dari *eBook*. Setelah menekan tombol create maka *eBook* tersebut sudah dibuat dan masuk ke *database*. Setelah itu akan kembali ke halaman index Book yang menampilkan seluruh *list eBook*.

5) Halaman Edit Book

Untuk memodifikasi *eBook* yang telah dibuat dengan menekan tombol Edit pada masing-masing *eBook* yang tertera pada halaman Index Book. Berikut adalah tampilan halaman apabila menekan tombol Edit.

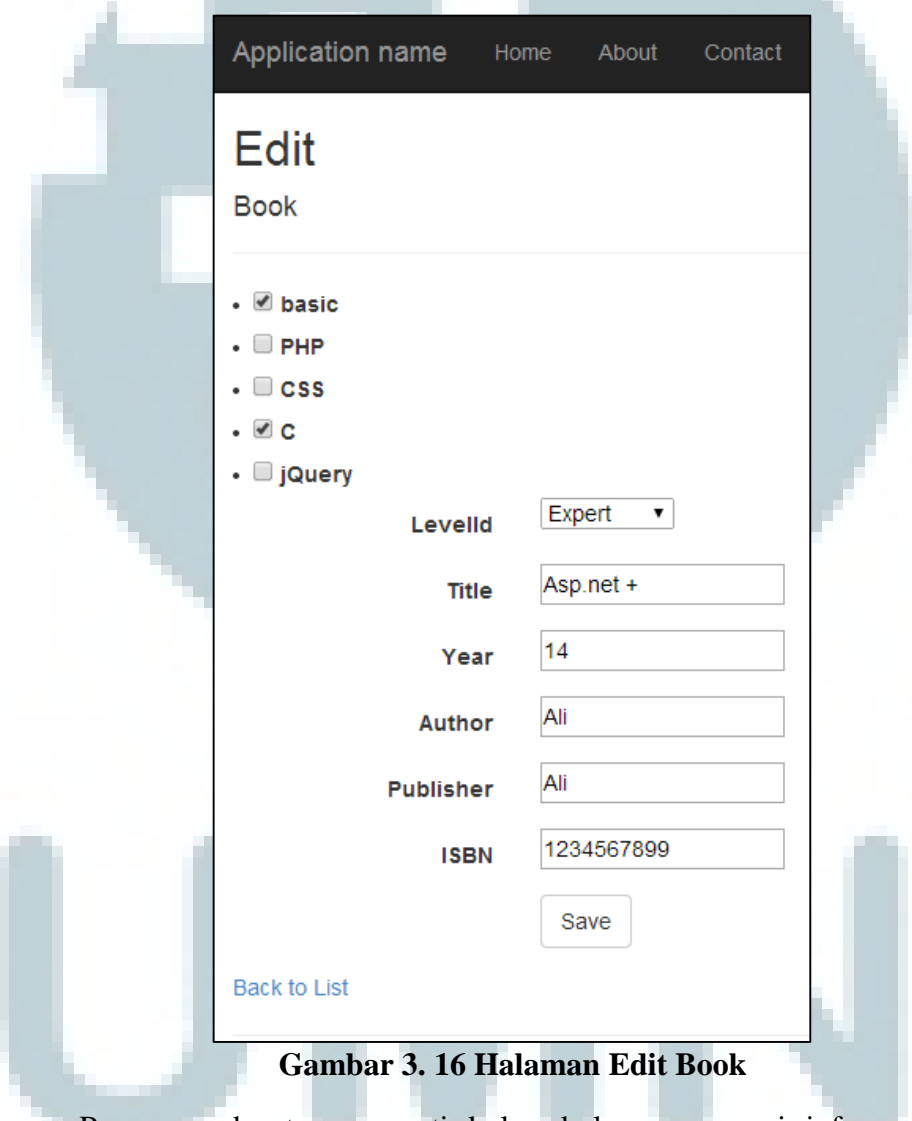

Pengguna dapat mengganti kolom-kolom mengenai informasi tentang *eBook*. Setelah menekan tombol save maka data yang diubah akan masuk ke database dan halaman kembali ke index Book yang menampilkan seluruh *list eBook*.

6) Halaman Details Book

Untuk dapat melihat informasi dari *eBook* tersebut dengan menekan tombol Details pada masing-masing *eBook* yang tertera di halaman Index Book.

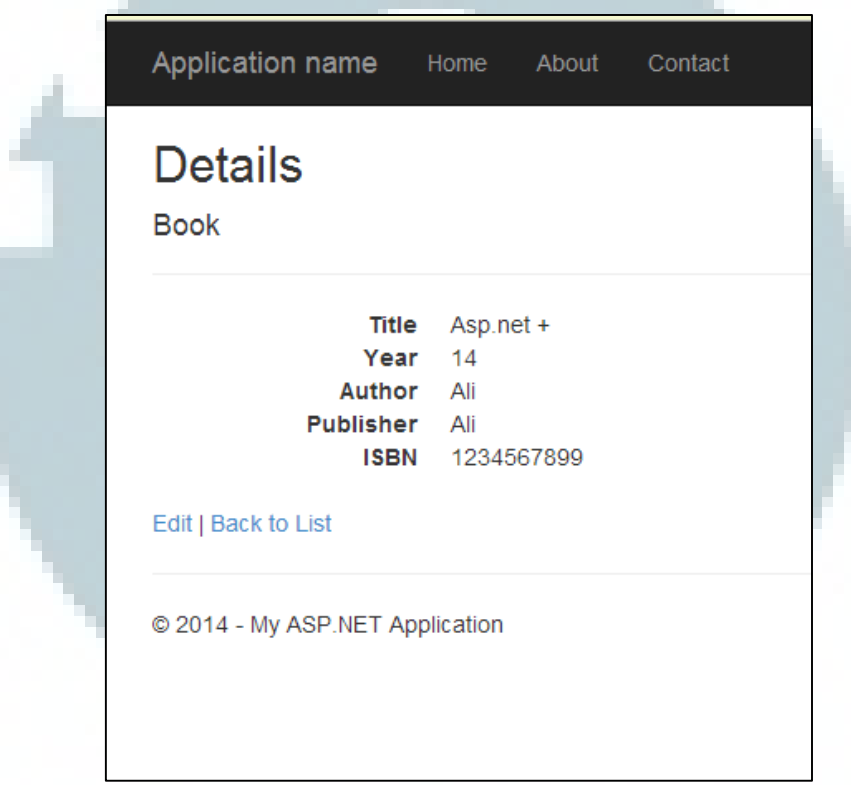

**Gambar 3. 17 Halaman Detail Book** 

7) Halaman Delete Book

Untuk menghapus *eBook* dapat menekan tombol Delete pada masing-

masing *eBook* yang tertera di halaman Index Book.

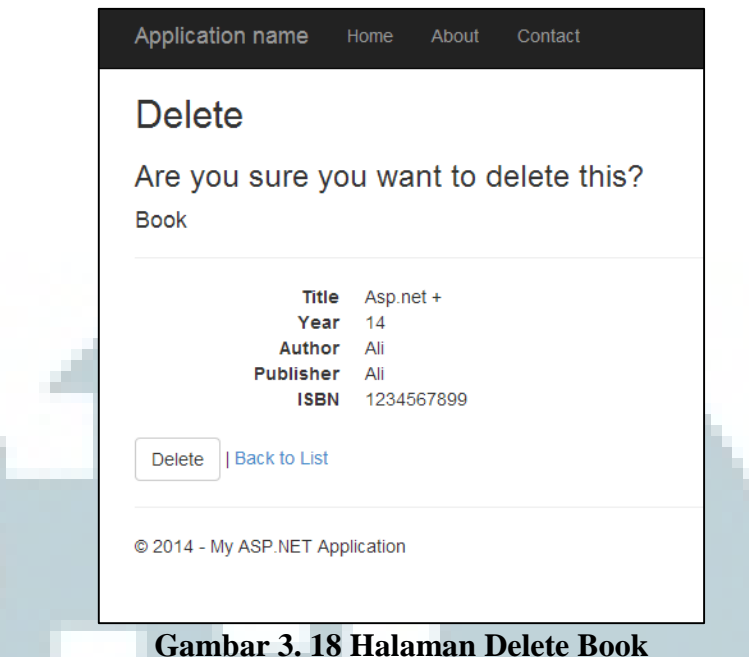

Seteleh menekan Tombol Delete maka data *eBook* tersebut akan dihapus

dari *database* dan halaman akan kembali ke Index Book.

8) Halaman Index Question

Ketika modul Question Multiple Choice dipilih maka akan menampilkan

halaman Question yang berisikan seluruh *list* pertanyaan yang terdapat didalam Moonlay Academy.

| Moonlay Development<br>About<br>Contact                                                                                                    | Register<br>Log in                               |
|----------------------------------------------------------------------------------------------------|--------------------------------------------------|
| "I pued anthr having her,"<br>I Dara ous motorney yearly like our product,<br>senious to already typical to six better.<br>moonlay realty<br>development<br><b>New Jane</b><br><b>And we save</b> | <i><b><u>moonlay</u></b></i>                     |
| <b>Job Position</b><br><b>Question Multiple Choice</b><br><b>Question Essay</b><br>Category<br>Level<br><b>Book</b><br>Video                                                                      | <b>Quiz Multiple Choice</b><br><b>Quiz Essay</b> |
| <b>Bank Question</b><br><b>Create New</b>                                                                                                    |                                                  |
| Text                                                                                                    |                                                  |
| Apa bahasa pemrograman yang mendukung shell programming?                                                                                                    | Delete   Details                                 |
| Apa syntax mengambil data satu row dari database anda dengan menggunakan kriteria attribute tertentu ?                                                                                            | Delete   Details                                 |
| Dimana Moonlay berada?                                                                                                    | Delete Details                                   |
| huruf setelah huruf "a" adalah                                                                                                    | Delete Details                                   |
| Kapan Indonesia merdeka ?                                                                                                    | Delete   Details                                 |
| PG #1                                                                                                    | Delete   Details                                 |
| Siapa nama zombie sebenarnya?                                                                                                    | Delete   Details                                 |
| Soal C# 1                                                                                                    | Delete   Details                                 |
|                                                                                                    |                                                  |

**Gambar 3. 19 Halaman Index Question** 

#### 9) Halaman Create Question

Untuk menambahkan *eBook* baru, pengguna dapat menakan tombol create new. Maka akan muncul sebuah halaman baru.

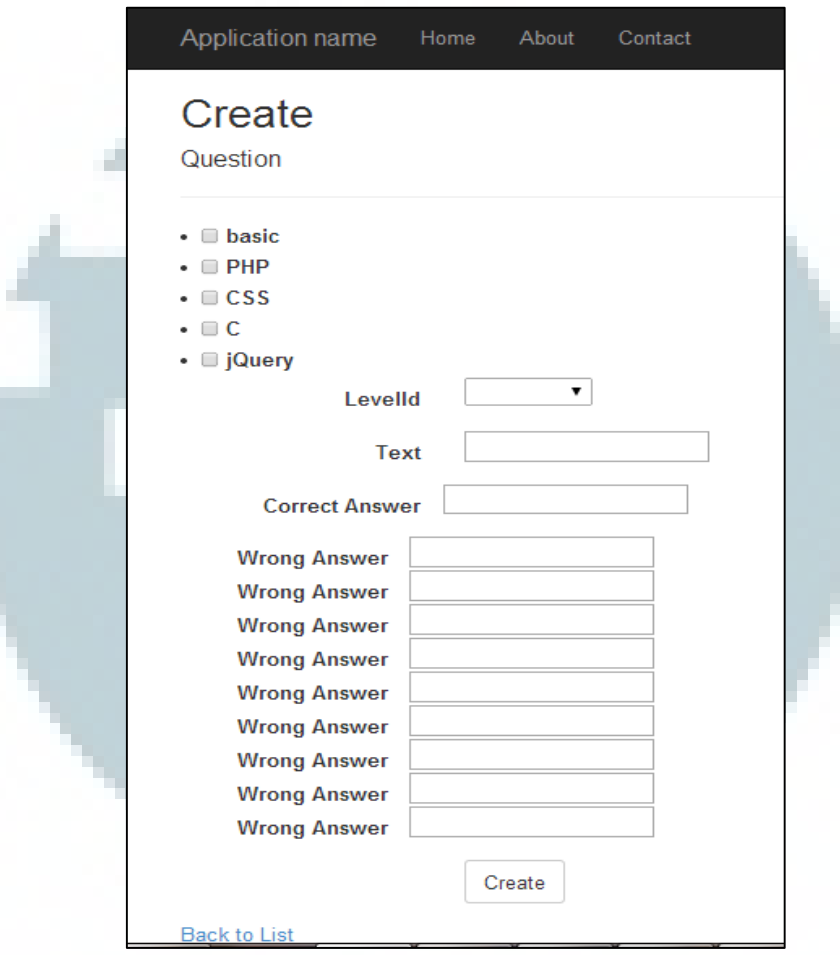

# **Gambar 3. 20 Halaman Create Question**

Pengguna dapat mengisi kolom-kolom mengenai level dan category tentang pertanyaan tersebut serta memasukkan satu jawaban benar dan sembilan jawaban salah. Setelah menekan tombol *create* maka pertanyaan tersebut sudah dibuat dan masuk ke *database*. Setelah itu akan kembali ke halaman index Question yang menampilkan seluruh *list Question*.

## 10) Halaman Delete Question

Untuk menghapus *eBook* dapat menekan tombol Delete pada masingmasing pertanyaan yang tertera di halaman Index Question.

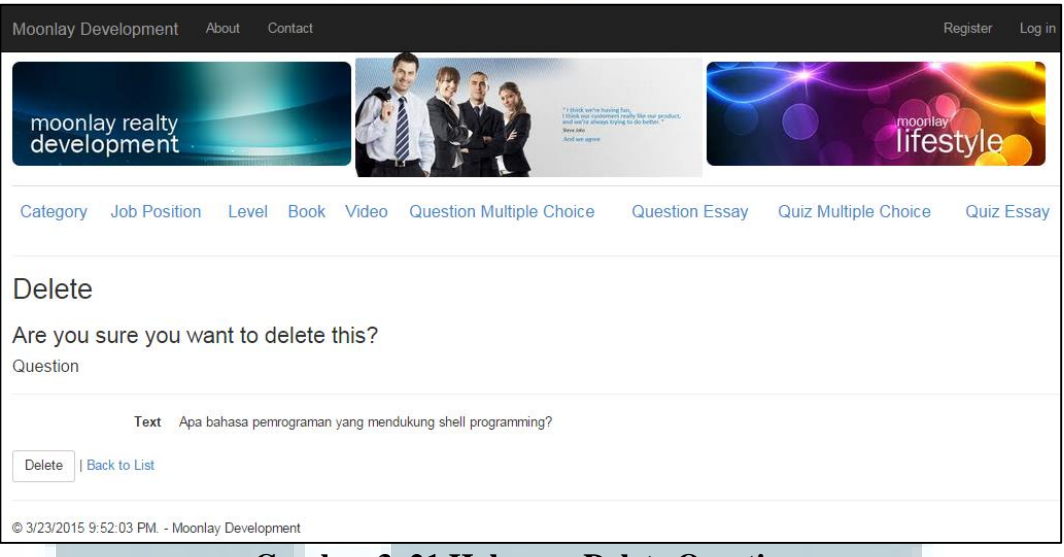

# **Gambar 3. 21 Halaman Delete Question**

Seteleh menekan Tombol *Delete* maka data pertanyaan tersebut akan dihapus dari *database* dan halaman akan kembali ke Index Question.

# 11) Halaman Quiz

Ketika modul *Quiz* dipilih maka akan menampilkan pilihan Level dan Category yang dapat di-*generate* untuk menentukan jenis pertanyaan dan tingkat kesulitan dari pertanyaan tersebut.

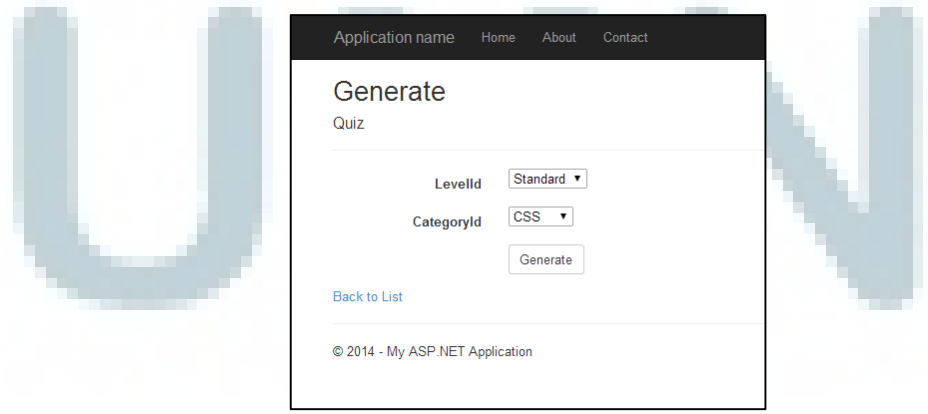

**Gambar 3. 22 Halaman Generate Quiz** 

 Pengguna dapat menekan tombol *Generate*, maka akan muncul daftar pertanyaan sesuai dengan jenis dan tingkat kesulitannya. Pertanyaan tersebut telah diacak sehingga berbeda apabila ingin meng-*generate* ulang.

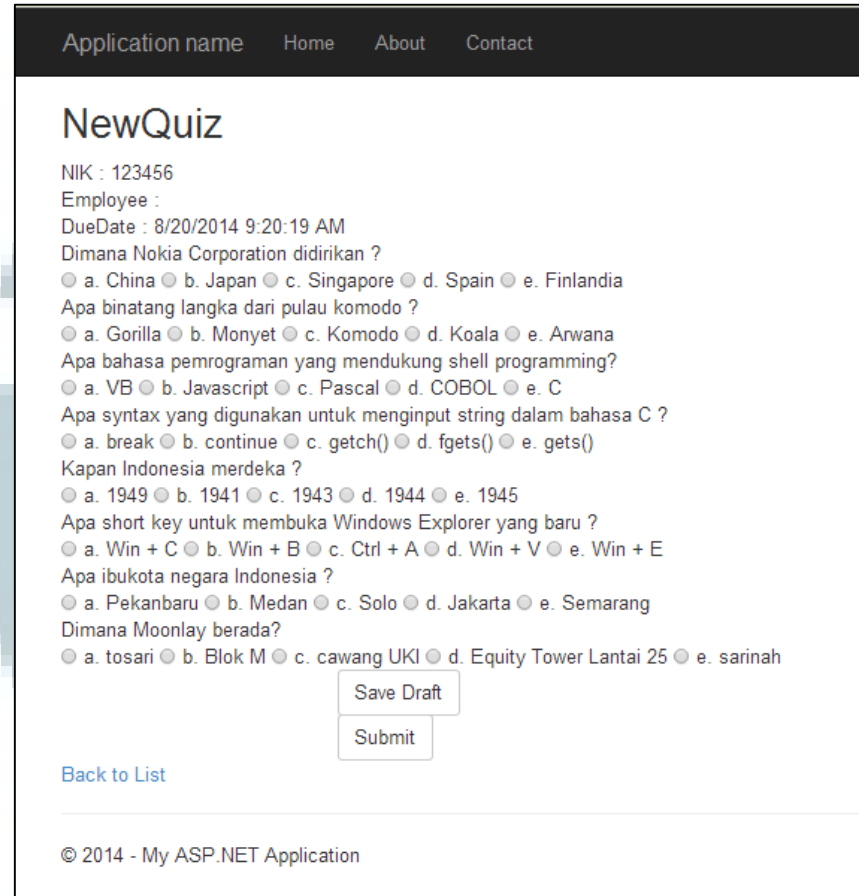

**Gambar 3. 23 Halaman Quiz** 

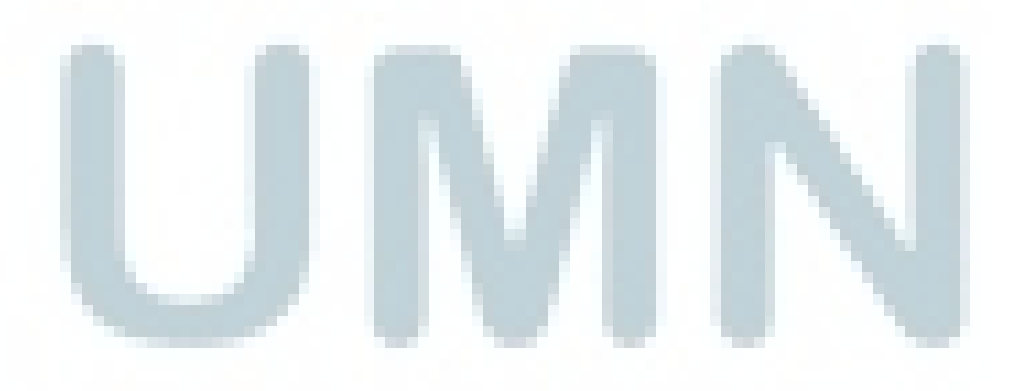

Setelah pengguna mengisi semua kolom pertanyaan, dapat menekan tombol *Submit* untuk menyimpan hasil pekerjaan *quiz*nya. Hasil *quiz* tersebut akan masuk ke *database* dan dapat dihitung hasil dari pengerjaan *quiz* tersebut.

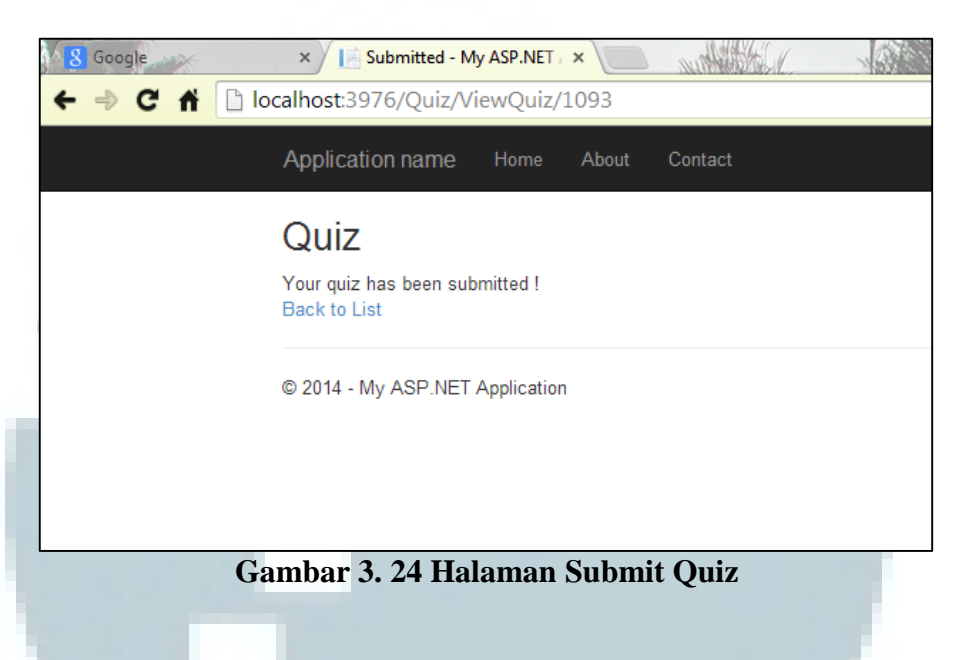

# **3.3.3 Kendala yang ditemukan**

 Selama pelaksanaan kerja magang, ditemukan beberapa kendala yang menghambat pekerjaan. Berikut beberapa kendala tersebut :

- 1. Penggunaan Moonlay Academy dengan menggunakan ASP.NET merupakan hal yang baru dan peserta magang dituntut untuk dapat mempelajarinya dengan cepat sehingga sulit untuk memahami cara pembuatannya sesuai dengan *user requirement*.
- 2. *User requirement* yang diberikan perusahaan kurang begitu jelas, kurang terperinci, dan sering berubah-ubah.
- 3. *Server* dari PT Moonlay Technologies terkadang memiliki gangguan jaringan.

### **3.3.4 Solusi atas Kendala yang Ditemukan**

 Berdasarkan kendala – kendala tersebut, digunakan beberapa cara untuk mengatasi kendala yang ada, berikut beberapa solusi tersebut :

- 1. Menanyakan kepada *supervisor* tentang penggunaan Moonlay Academy di PT Moonlay Technologies.
- 2. Berdiskusi dengan pembimbing lapangan serta *supervisor* untuk merancang dan membangun Moonlay Academy agar sesuai dengan *user requirement*.
- 3. Melakukan konfirmasi kepada pembimbing lapangan atas program yang dibuat agar sesuai dengan bisnis proses yang diinginkan dan dapat berjalan dengan baik pada integrasi keseluruhan.
- 4. Melaporkan gangguan jaringan *server* kepada IT Support PT Moonlay Technologies.

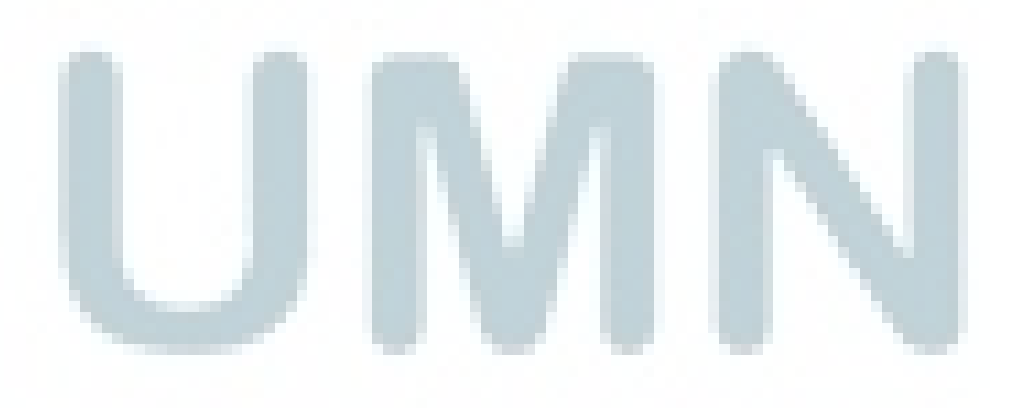